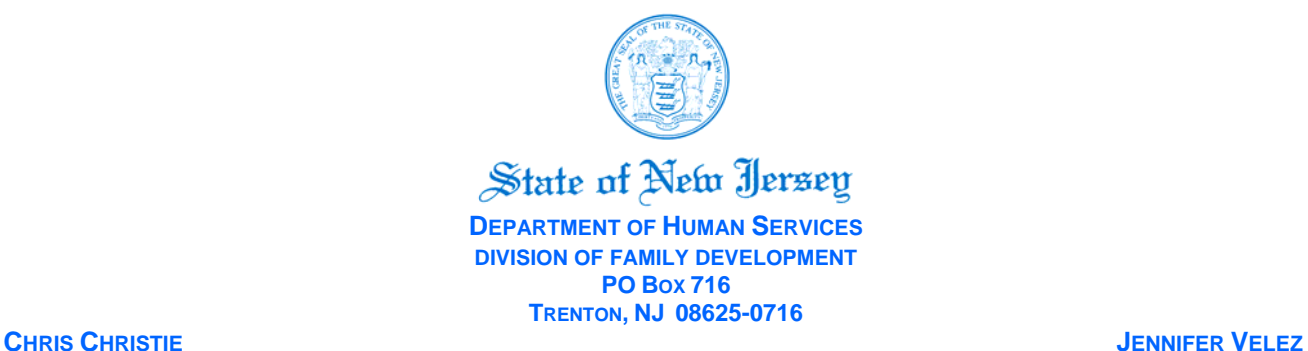

*Governor Commissioner Commissioner Commissioner* 

**KIM GUADAGNO STRAIGHTER PAGE-HAWKINS**  *Lt. Governor Director* **Tel: (609) 588-2000** 

**January 25, 2012** 

# **TO: CHILD CARE RESOURCE AND REFERRAL (CCR&R) DIRECTORS**

## **SUBJECT: PAYMENT PROCESSING AND PAYMENT DISCREPANCY REPORTING**

**DFD Instruction No. 12-01-05** 

**Regulatory References: N.J.A.C. 10:15-2.4 (a)** 

## **This Instruction will impact the following programs: DFD Child Care Programs**

## **PURPOSE**

To provide guidance to CCR&Rs regarding the processing of payment for discrepancies that may result during the implementation of E-ChildCare (ECC). This will require CCR&Rs to enter manual claims and adjustments into EPPIC so that providers receive reimbursements for services rendered in a timely manner.

## **BACKGROUND**

DFD continues to monitor EPPIC. There are ongoing systems reviews and corrections that will be implemented at a future date.

## **PROGRAM**

If the time and attendance for a child is not recorded by the parent before the end of the back swipe period, a successful check-in and check-out transaction will not be noted in EPPIC, and the direct deposit will not include payment for these services. This time and attendance activity cannot be retroactively entered into EPPIC. Payment can only be made through manual claims and adjustments.

Please note, for the January  $1<sup>st</sup> - 14<sup>th</sup>$  reporting cycle, the back swipe period did not begin on January 15<sup>th</sup>, it began immediately. The back swipe period is a rolling period of current day and the previous 13 days. A cardholder can do attendance transactions for this time period. If they waited until 1/15, then they only have that day to go back to the beginning (1/2 and cannot go back to 1/1). On 1/16 they can only go back to 1/3, and on 1/17 they can only go back to 1/4 and so on.

Payments are based on the date of transactions and not the date that the person performed the transaction. For example, the payment period of January  $1<sup>st</sup>$  thru January  $14<sup>th</sup>$  will be calculated on January 29<sup>th</sup>. A successful previous check-in/out done today for January 10<sup>th</sup> will be calculated on January 29<sup>th</sup>. The payment period of January 15<sup>th</sup> thru January 28<sup>th</sup> will be calculated on February 12<sup>th</sup>. A successful previous check-in/out done today for January  $16<sup>th</sup>$  will be calculated on February 12<sup>th</sup>.

# **PROCEDURES & ADJUSTMENTS**

The following are scenarios that might result in an inaccurate payment or no payment made:

Non-Systems Related –

- Providers who do not have POS devices installed yet;
- Providers who are not connected to the IVR system yet;
- Parents who have not yet received or pinned their cards;
- Parents who have lost EBT cards that aren't replaced by the end of the back swipe period, and other technical issues.

Systems Related – System revisions for specific payment issues that are in process and will not be made until a future date. (Until such time, payments may not be accurate and will require provider notification of payment issues to the CCR&R and CCR&R verification and calculation of payment in EPPIC.)

## **Provider Responsibilities**

- 1. Submit ECC Attendance Log; Signed by both the Parent and Provider. One form must be submitted for each child where there is a discrepancy in the payment.
- 2. Submit Payment Discrepancy Form Signed by the provider only.

These forms are due by the close of the payment cycle (refer to E-Child Care 2012 Payment Cycle Dates attachment). A delay in submitting the forms will result in delays in processing the payment adjustment for the service rendered. Please note, the ECC Attendance Log must be signed by both the parent and the provider. The Payment Discrepancy Form is signed by the provider only. These forms can be submitted by fax or mail to the CCR&R.

For each child for whom time and attendance was not recorded or paid correctly, the parent needs to sign off on one log for each child in order to resolve the payment issue.

## **CCR&R Responsibilities**

- 1. Verify all information provided on Payment Discrepancy Form and ECC Attendance Log for each child. Ensure that the forms are accurately and completely filled out.
- 2. Review and verify the time and attendance data for each child to ensure that accurate payment adjustments are made.
- 3. Review and verify the agreement for each child in the source system (CARES or OMEGA) for appropriate dates and level of service. The data must be verified with EPPIC.
- 4. Manually calculate the payment adjustment by reviewing the agreement for each child within the payment cycle.
	- a. Verify the actual time and attendance as claimed on the ECC attendance log form.
	- b. Determine if EPPIC has recorded a successful check-in and check-out for each day's time and attendance.
	- c. Determine if EPPIC has issued a payment for the time and attendance submitted on the ECC Attendance Log.
	- d. Calculate the amount due for time and attendance not recorded or not paid correctly within the EPPIC system.
- 5. Enter manual claim or adjustment in EPPIC following the instructions below.

Please note, steps above must be completed and entered into EPPIC. The date that the adjustment is paid will depend on whether a manual claim or adjustment is entered as noted below.

# **Manual Claims or Adjustments**

Below is some general guidance regarding the use of Manual Claims or Adjustments.

The Administrative Terminal (AT) Manual includes more details about these transactions.

A few quick hints are noted below: Adjustments

Adjustments should only be used when the EPPIC agreement does not exist, meaning there is no active agreement for the date that needs to be paid such as:

- a. CPS child is receiving care and the agreement has not yet been created
- b. WFNJ parent is in an activity, but CWA has not yet entered codes to set up support
- c. In the cases of redetermination where the start date is in the past
- d. Vouchers for OMEGA services rendered before January 1, 2012 that were not processed

When doing an Adjustment, make sure to do the following:

You must enter the Case Number and EPPIC Agreement Number in the proper text field (NOT the notes field) or the funds disbursed will NOT be tracked to the Eligibility Type or the County or the source system (CARES or OMEGA). This will require separate CCR&R tracking for appropriate quarterly reporting.

The Effective Date determines the date the adjustment is paid. The effective date must be a date within the reporting period and it must be entered before the end of the back swipe period in order to pay in the next scheduled payment cycle.

For example, if you want the Adjustment to be paid in the first payment cycle – Payment is processed on January 29, 2012 and paid via direct deposit on January 31 then:

Regardless of the date you are actually entering the transaction, the Effective Date must be entered for any date between January 1 – January 14 (the days in the reporting cycle) and must be entered in the system before January 28. You are able to enter the adjustment during the back swipe period but must ensure the effective date is a date that falls during the reporting cycle. If you enter the effective date as a date in the back swipe period (January 21), then the adjustment will pay when the payment is made for the reporting period that covers January 15 – January 29 which is **February 14.** 

**Adjustments are completed from the adjustment button at the bottom of the Provider Profile screen.** 

#### **Manual Claims**

Perform a **MANUAL CLAIM** and not an Adjustment when an agreement exists for a date that you wish to pay (for example, a day where a swipe was missed).

Manual claims can only be entered after the back swipe period ends. During the back swipe period, the cardholder should perform a previous check-in/out to capture the time and attendance for missed days.

The Manual Claim button is located in the details of each Agreement. Please select Attendance, Sick Day, etc. from the drop down for each date of the agreement that requires a payment adjustment. This will ensure that funding is tracked clearly.

#### **FISCAL**

N/A

## **SYSTEMS**

N/A

## **TRAINING**

N/A

Sincerely,

## *SIGNED*

Jeanette Page-Hawkins **Director** 

ATTACHMENTS: E-Child Care Provider Discrepancy Form New Jersey ECC Attendance Log 2012 E-Child Care Payment Cycles

JPH:AKS:cct

#### **Department of Human Services Division of Family Development Office of Child Care Operations ECC Attendance Log**

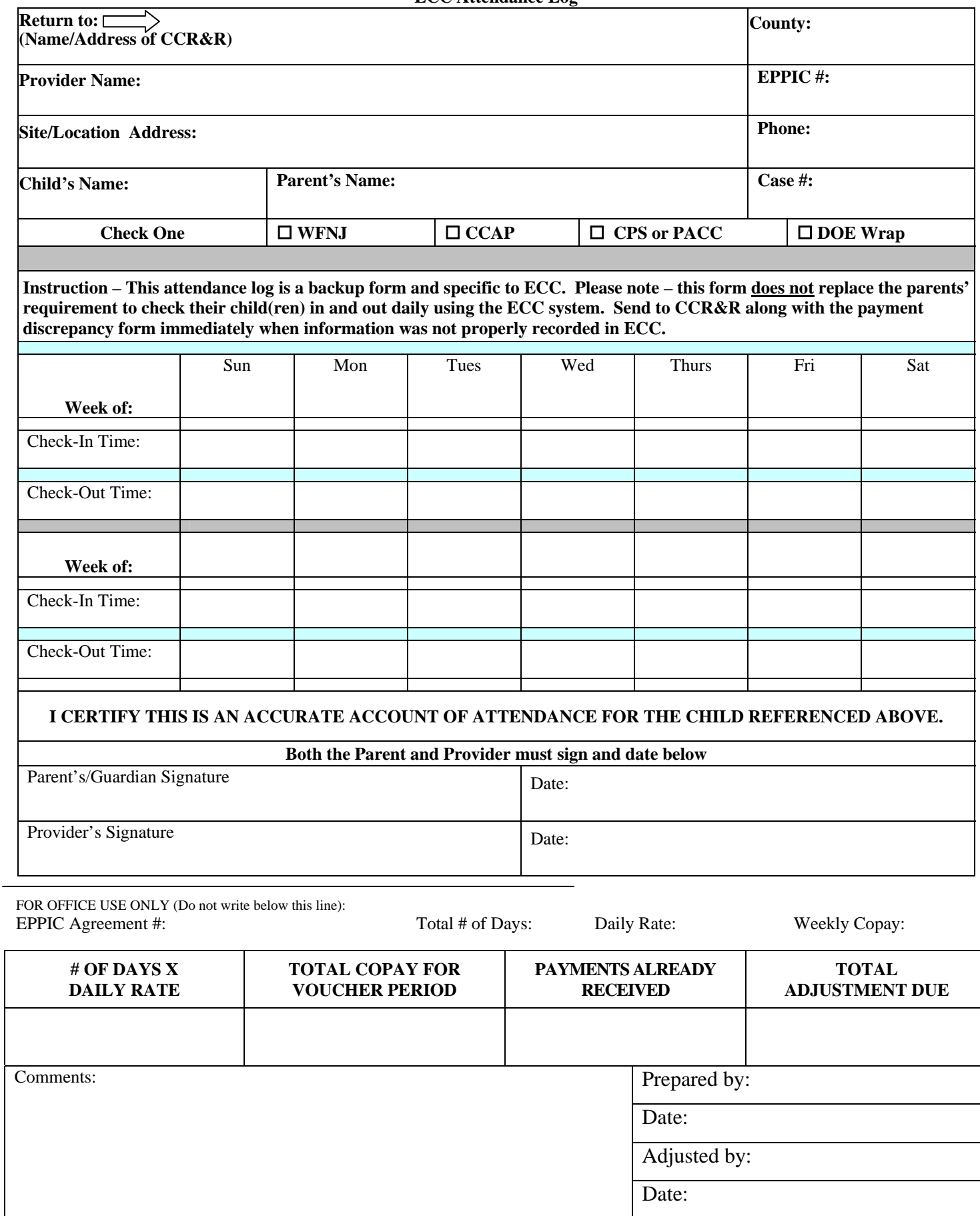

#### **New Jersey Department of Human Services Division of Family Development Office of Child Care Operations**

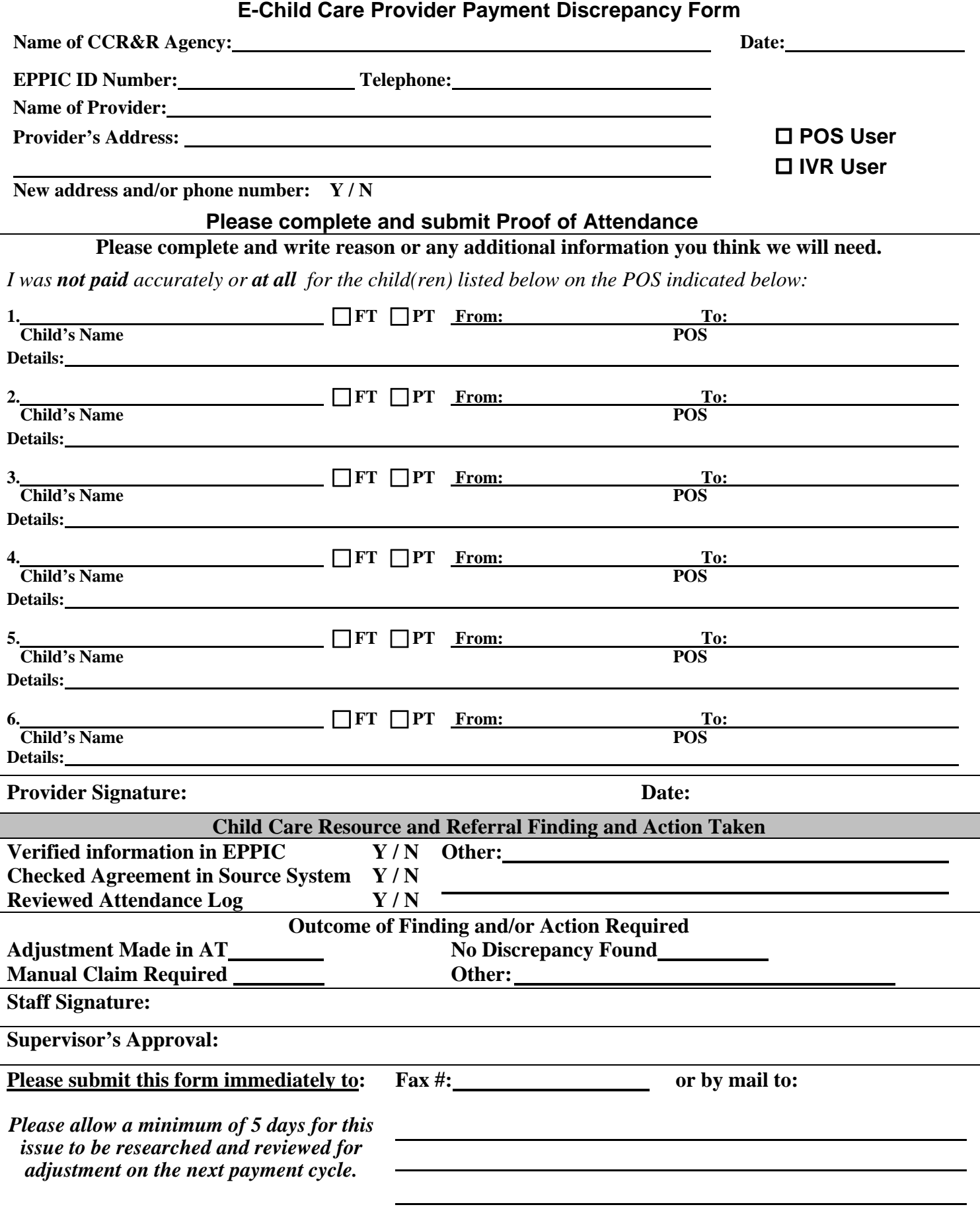

.

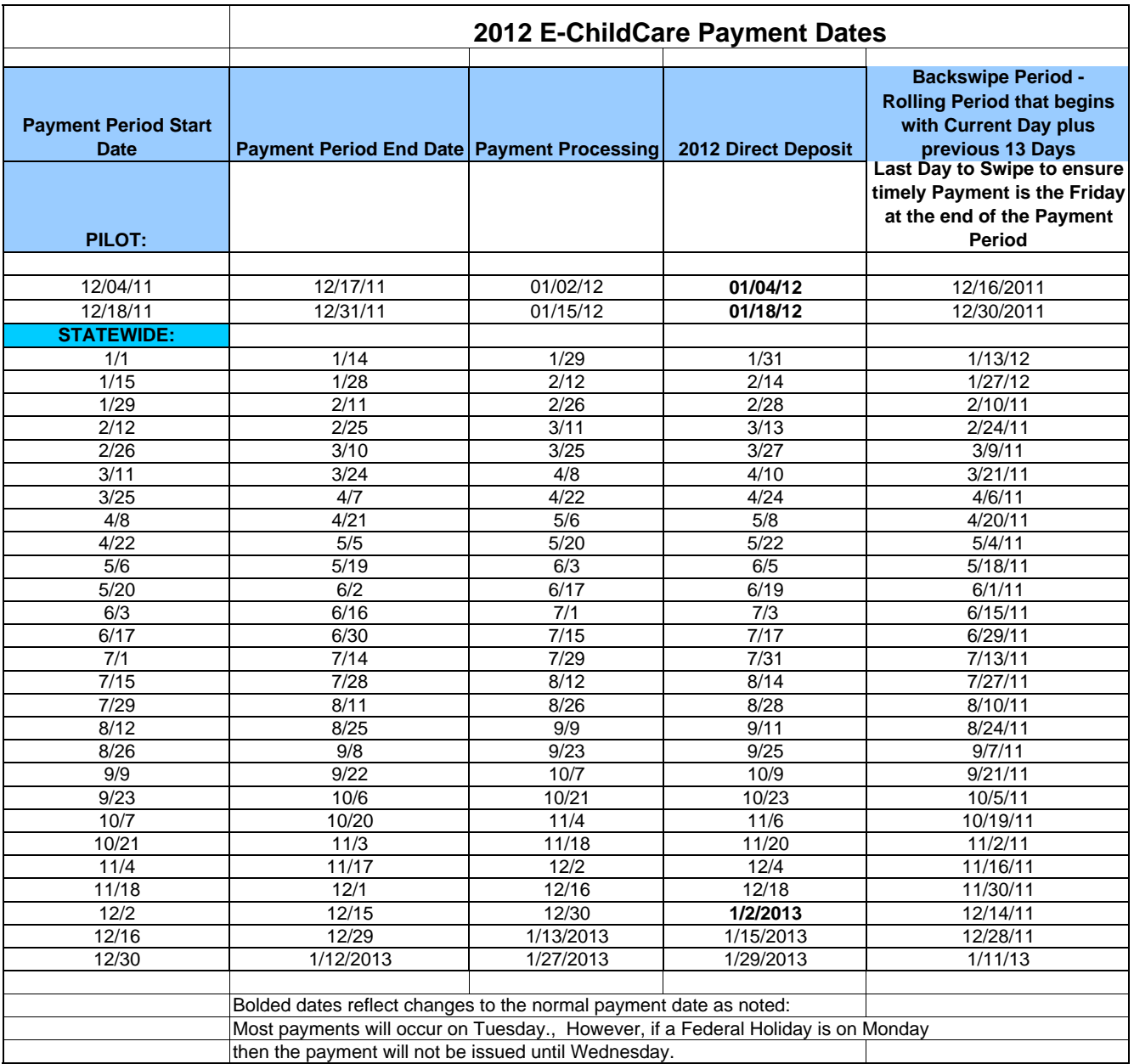